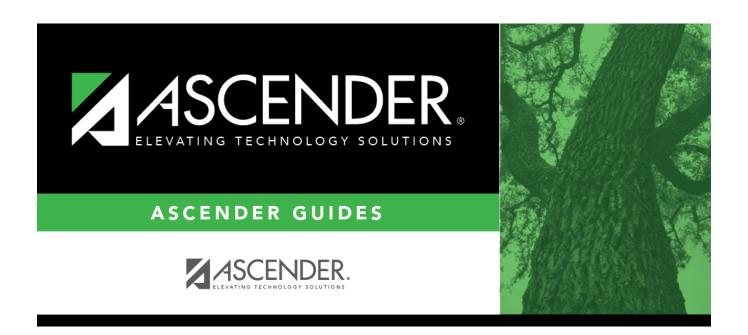

# **Mid Year Extract**

2024/05/19 14:22 i Mid Year Extract

# **Table of Contents**

| Mid Year Extract |
|------------------|
|------------------|

## **Mid Year Extract**

#### State Reporting > Extracts > Mid Year

Data extracted: InterchangeFinanceExtension

This page extracts data for the ActualExtension interchange. The extract may need to be run multiple times, once to extract revenues and expenditures, and again to extract fund balances. If there are accounts with multiple fiscal years in the file ID, multiple extracts may be needed.

Each time you extract data, you overwrite the data in the frozen files (i.e., maintenance pages), including any data that was manually entered.

**IMPORTANT:** Back up your database before extracting data.

#### Extract data:

| Method | Delete ALL<br>and Add                              | ( <b>Recommended</b> ) Select to delete all existing data for this fiscal year from the State Reporting tables before extracting and adding new data to the State Reporting tables.  Select this option, if you are extracting classes 5xxx-8xxx for the first |
|--------|----------------------------------------------------|----------------------------------------------------------------------------------------------------|
|        | Add New                                            | time.  Select to add new data to State Reporting tables without affecting previously extracted data.                                                                                                    |
|        |                                                    | If you need to extract 5xxx-8xxx for a fiscal year not included in a previous extract, select this option after you do the first extract using the above option.                                                                                               |
|        | Add Class 3 only                                   | Select to add records for all object class 3xxx accounts only. This option will overwrite any existing data for class 3xxx only.                                                                                                    |
|        | Add Class 3<br>Only - Omit<br>Budget Fund<br>Codes | Select to extract class 3xxx records only. This option will exclude any accounts with a 3xxx object code identified as a Budget Fund Balance Obj from the Finance > Tables > Account Codes > Fund tab (e.g., 3700).                                            |

| Year 1<br>Year 2     | Type the file ID for the prior year according to your district's naming convention for prior year file IDs. This is maintained on ASCENDER Finance > Tables > District Finance Options.                                                         |                                                                                                    |  |  |
|----------------------|----------------------------------------------------------------------------------------------------|----------------------------------------------------------------------------------------------------|--|--|
|                      |                                                                                                    | the specified <b>File ID</b> , all audit entries must be posted, and revenue expense balances must be reconciled to the audit report. |  |  |
|                      |                                                                                                    | ect the beginning accounting period. The number corresponds to the onth in which the fiscal year begins (e.g., 9 for September).      |  |  |
|                      |                                                                                                    | ect the ending accounting period. The number corresponds to the nth in which the fiscal year ends (e.g., 8 for August).               |  |  |
|                      | Year                                                                                                    | ect the ending year of the fiscal year.  example, for the 2021-2022 school year, select 2. See Year 2 below:                          |  |  |
|                      |                                                                                                    | 2 fields blank unless you have 5xxx-8xxx records for multiple fiscal                                                                  |  |  |
|                      | years in the sam                                                                                                    | e File ID.                                                                                                    |  |  |
|                      | Year 2 automat Year 1 field abo                                                                                                    | cally increments the fiscal year by 1 from the <b>Fiscal Year</b> field in the ve.                                                    |  |  |
| First Year           | Extracting Multiple Fiscal Year Data Example Select if you are changing the fiscal year start date. You must enter a file ID and beginning and ending accounting periods for both fiscal years. Like funds will be combined into fiscal year 1. |                                                                                                    |  |  |
| Crosswalk<br>Options | Select any crosswalk tables you are using. The crosswalk tables must be built prior to running the extract.                                                                                                    |                                                                                                    |  |  |
|                      | Crosswalk 067                                                                                                    | Select to omit a fund from the PEIMS submission.                                                                                      |  |  |
|                      | Crosswalk 059                                                                                                    | Select to convert a fund/subobject combination to a program code.                                                                     |  |  |
|                      | Crosswalk 060                                                                                                    | Select to convert a fund code to another fund code.                                                                                   |  |  |
|                      | Crosswalk 062                                                                                                    | Select to convert an object code to another object code.                                                                              |  |  |
|                      | Crosswalk 064                                                                                                    | Select to convert a function code to another function code.                                                                           |  |  |
|                      | Crosswalk 066                                                                                                    | Select to convert a fund/function/subobject combination to a program code.                                                            |  |  |
|                      | Crosswalk 063                                                                                                    | Select to convert a fund code to a program code.                                                                                      |  |  |
|                      | Crosswalk 070                                                                                                    | Select to convert a fund/program combination to a program code.                                                                       |  |  |
|                      | Crosswalk 061                                                                                                    | Select to convert an organization code to another organization code.                                                                  |  |  |
|                      | Replace 00 in                                                                                                    | Select to replace program intent codes 00 in 6XXX with 99, when the function code is not 11.                                          |  |  |

☐ Click **Run** to extract the selected records.

A message is displayed indicating that the extract is complete.

☐ Click **Save** to write the records to State Reporting tables.

**NOTE:** Data can be re-extracted, but you will overwrite any existing data in the frozen files

when you save, unless you select **Add New** under **Method** when re-extracting data.

### Other functions and features:

| Print | View the report.                                                                                                    |
|-------|----------------------------------------------------------------------------------------------------|
|       | Review the report using the following buttons:                                                                                 |
|       | Click first to go to the first page of the report.                                                                             |
|       | Click 1 to go back one page.                                                                                                   |
|       | Click to go forward one page.                                                                                                  |
|       | Click last to go to the last page of the report.                                                                               |
|       | The report can be viewed and saved in various file formats.                                                                    |
|       | Click Let to save and print the report in PDF format.                                                                          |
|       | Click I to save and print the report in CSV format. (This option is not available for all reports.)                            |
|       | When a report is exported to the CSV format, the report headers may not be included.                                           |
|       | Click to close the report window. Some reports may have a <b>Close Report</b> , <b>Exit</b> , or <b>Cancel</b> button instead. |
| Error | If errors are encountered, view the error report.                                                                              |
|       | Review the report using the following buttons:                                                                                 |
|       | Click First to go to the first page of the report.                                                                             |
|       | Click 1 to go back one page.                                                                                                   |
|       | Click to go forward one page.                                                                                                  |
|       | Click List to go to the last page of the report.                                                                               |
|       | The report can be viewed and saved in various file formats.                                                                    |
|       | Click 🚨 to save and print the report in PDF format.                                                                            |
|       | Click to save and print the report in CSV format. (This option is not available for all reports.)                              |
|       | When a report is exported to the CSV format, the report headers may not be included.                                           |
|       | Click to close the report window. Some reports may have a <b>Close Report</b> , <b>Exit</b> , or <b>Cancel</b> button instead. |
|       |                                                                                                    |

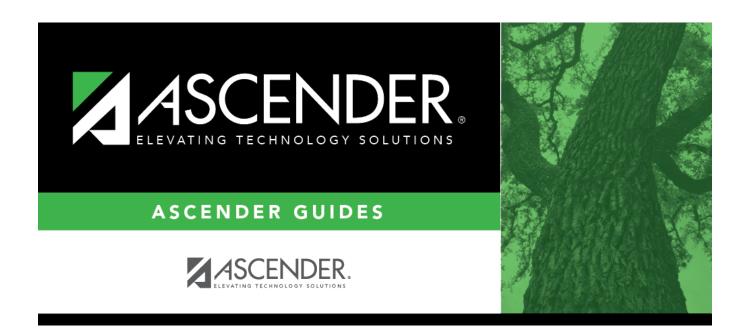

# **Back Cover**